# **eProsima Fast Buffers**

Installation Manual Version 0.3.0

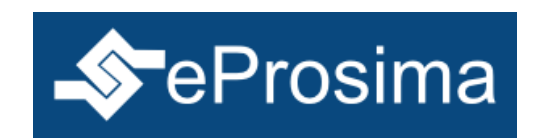

The Middleware Experts eProsima © 2013

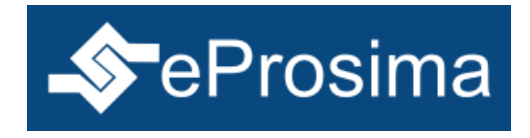

**eProsima Proyectos y Sistemas de Mantenimiento SL** Ronda del poniente 2 – 1ºG 28760 Tres Cantos Madrid **Tel**: + 34 91 804 34 48 [info@eProsima.com](mailto:info@eProsima.com) – [www.eProsima.com](http://www.eProsima.com/)

### **Trademarks**

*eProsima* is a trademark of *Proyectos y Sistemas de Mantenimiento SL*. All other trademarks used in this document are the property of their respective owners.

#### **License**

*eProsima Fast Buffers* is licensed under the terms described in the FAST\_BUFFERS\_LICENSE file included in this distribution.

#### **Technical Support**

- Phone: +34 91 804 34 48
- Email: [support@eprosima.com](mailto:support@eprosima.com)

# **Table of Contents**

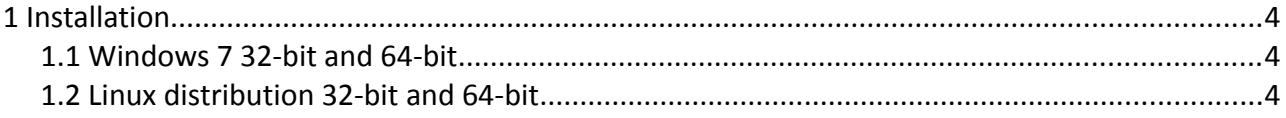

## <span id="page-3-1"></span> **1 Installation**

This document describes how to install *eProsima Fast Buffers* in several operating systems. Select your operating system and follow the steps.

## <span id="page-3-2"></span> *1.1 Windows 7 32-bit and 64-bit*

Download the installation package for your system.

eProsima\_FastBuffers-0.3.0-Windows.exe

Execute the installer and follow the instructions. In addition to the main *eProsima Fast Buffers* executable, a serialization library has to be installed. In the *Choose Components* step of the installation you have to choose the target platform (i86 or x64) you desire for the library.

It is recommended to set the environment variable FAST\_BUFFERS and to make it point to the *eProsima Fast Buffers* installation folder. The installer provides this option. Make sure it is selected in the *Environment variable setting* step.

It is also convenient to append the *fastbuffers* executable location directory to the PATH environment variable of the system. The installer offers the possibility of appending the location of the *fastbuffers* executable to the PATH environment variable. Make sure this option is selected in the *Environment variable setting* step.

The serialization library should also be accessible for your system. The installer offers the possibility of appending the location of the libraries you selected to install to the PATH environment variable. Make sure this option is selected in the *Environment variable setting* step.

### **Visual C++ 2010 Redistributable package installation**

*eProsima Fast Buffers* requires Visual C++ Redistributable package. This distribution allows the user to install it if it is not already present in the system.

## <span id="page-3-0"></span> *1.2 Linux distribution 32-bit and 64-bit*

Download the installation packages for your system.

```
Fastcdr_0.2.1.tar.gz
eProsima_FastBuffers-0.3.0-Linux.exe
```
First install the *eProsima FastCdr* library needed by *eProsima FastBuffers*. For 32-bit machines.

\$ cd fastcdr; ./configure --libdir=/usr/lib; make; make install

For 64-bit machines.

\$ cd fastcdr; ./configure --libdir=/usr/lib64; make; make install

Finally extract the content of *eProsima FastBuffers*.